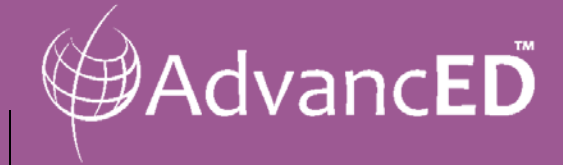

# *ASSIST™ Technical Guide for Michigan Schools and Districts* School Improvement Planning and Reporting

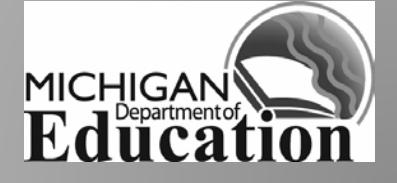

### **About This Guide**

This guide has been developed specifically for Michigan schools. It provides an overview of ASSIST and step-by-step instructions for building and submitting School Improvement Plans (SIPs) in ASSIST.

*ASSIST is designed to guide and streamline the improvement planning process and help eliminate duplication of effort!*

*Learn more at: [www.advanc-ed.org/m](http://www.advanc-ed.org/)de*

### **Table of Contents**

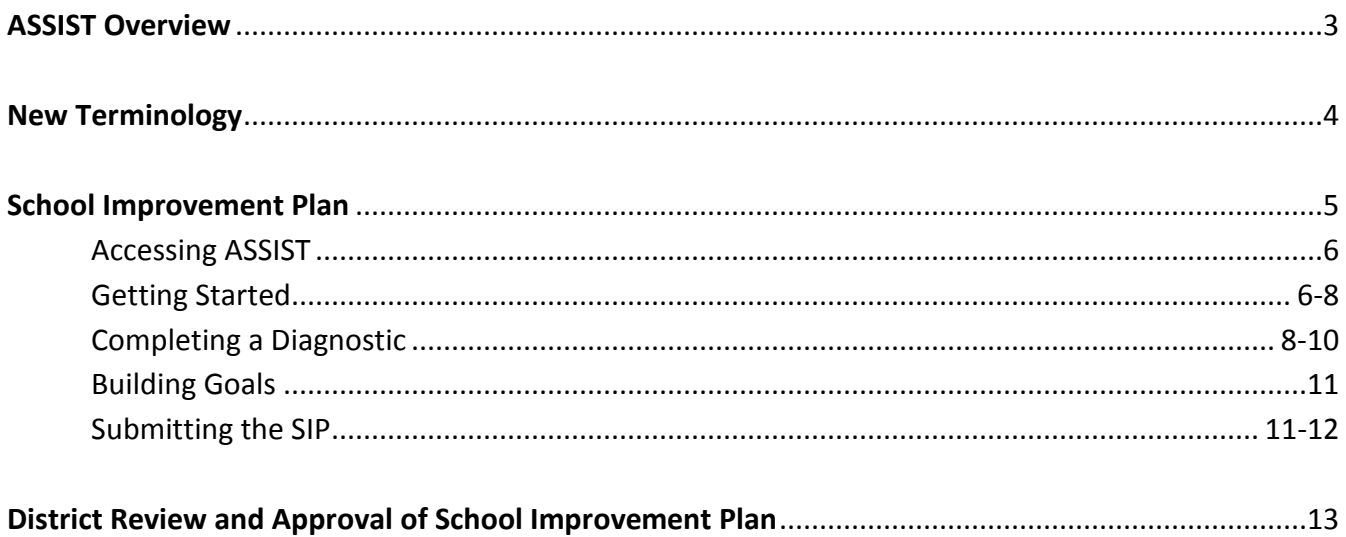

### **ASSIST™ Overview**

Through partnership, AdvancED and the Michigan Department of Education (MDE), have customized The Adaptive System of School Improvement Support Tools (ASSIST) to guide and support a common, statewide improvement planning process for all Michigan schools and districts.

ASSIST now facilitates a more streamlined improvement planning and reporting process. This document provides guidance and step-by-step instructions for how to build and submit school improvement plans in ASSIST. Tasks will be set in ASSIST to guide schools and districts to the appropriate path toward improvement, accountability and compliance.

#### **Navigating ASSIST**

The primary navigation of ASSIST takes place using a series of tabs across the top of the screen. Specific tools are provided within each tab. The following diagram provides a basic overview of the ASSIST tabs and what is located within each.

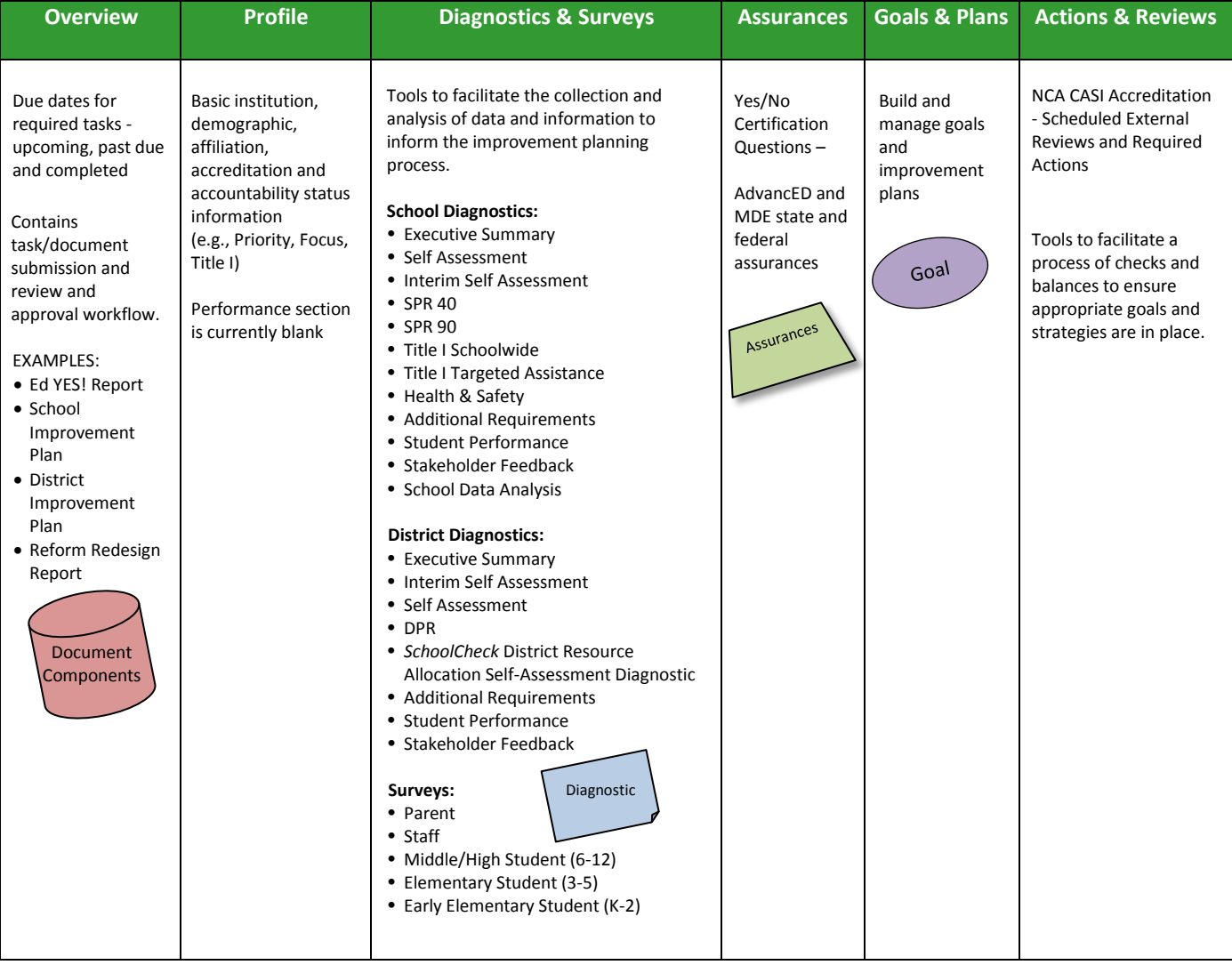

# **New Terminology**

During the transition from the Michigan School Improvement Management System to ASSIST some new terminology will be used. Below are a few terms you will see in this guide and hear in the the coming months. Some of the terms have an associated image that is used throughout this guide and other training materials to help with the learning process.

### **ASSIST (Adaptive System of School Improvement Support Tools)**

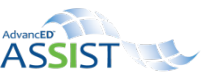

A web-based school improvement platform used by schools, districts, and Independent School Districts (ISD) and Educational Service Agencies (ESAs) around the world to facilitate improvement planning and streamline compliance, accountability and accreditation reporting requirements.

### **Diagnostics**

Tools designed to help schools and districts self-assess strengths and areas in need of improvement related to organizational effectiveness, performance and stakeholder perceptions in order to support ongoing improvement processes and practice.

*NOTE: Diagnostics always are available for self-activation in ASSIST. You no longer have to wait for them to be activated. (The following diagnostics are referenced in this guide for the purpose of improvement planning: Executive Summary, Improvement Plan Stakeholder Involvement, School Data Analysis, Title I Schoolwide, Title I Targeted Assistance, Additional Requirements, Program Evaluation and Health & Safety)*

### **Assurances**

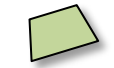

Compliance and/or accountability statements or questions that require a Yes or No certification response. Completion of assurances in ASSIST also will support the upload of documentation as well as narrative comments.

### **ASSIST Components**

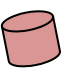

Requirements assigned to an institution that identify which reports need to be completed by a specified date. The components are requirements that can be defined and assigned by MDE or AdvancED/NCA CASI. NOTE: The head of institution and primary contact listed in the system will receive an email notification when a new ASSIST report has been assigned for their institution.

# **School Improvement Plan**

All Michigan schools are required to build and submit a School Improvement Plan (SIP) in ASSIST. The SIP requirements have not changed, but the process now will be accessible as more streamlined diagnostic tools in ASSIST to help facilitate an ongoing improvement process.

The diagram depicts the non-duplicated components that make up the SIP submission requirements. A full size document of these images are located at: [http://www.advanc-ed.org/webfm\\_send/393](http://www.advanc-ed.org/webfm_send/393)

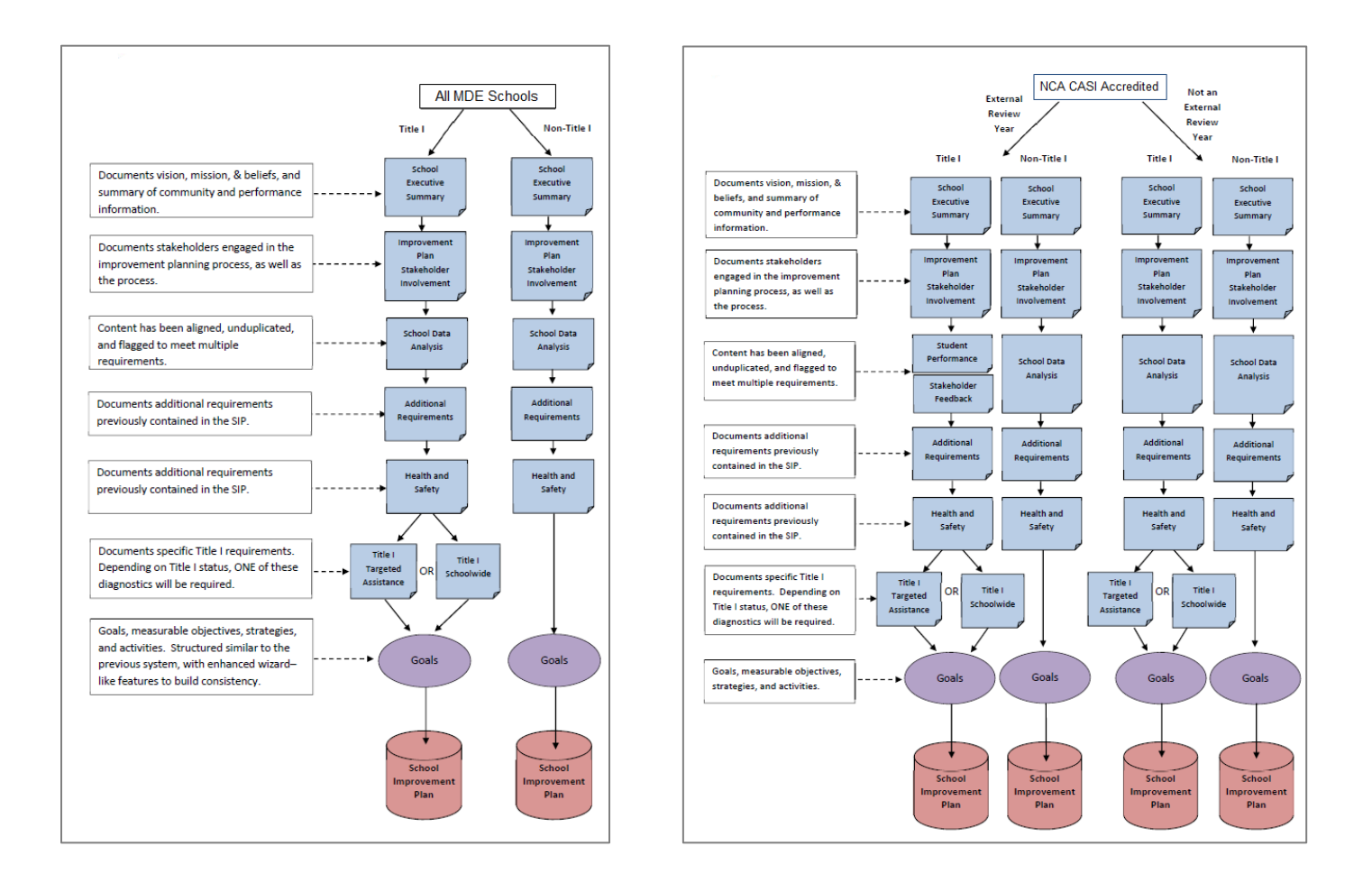

**NOTE: School Improvement Plans require Superintendent review and approval. The reporting workflow in ASSIST facilitates this process.**

### **Accessing ASSIST™**

To directly access ASSIST, visi[t www.advanc-ed.org/](http://www.advanc-ed.org/)MDE and select **Log In** or also navigate directly to the login page at [www.advanc-ed.org/assist.](http://www.advanc-ed.org/assist)

#### **Enter your email address and password.**

**NOTE:** This is the same email address and password you always have used to access the School Improvement Management System.

Select **Create New Account** if you are a new user.

If you don't remember your password, select **Send New Password** link and enter your email address.

#### **From the login screen, select ASSIST.**

To access accreditation status information and historical accreditation data and reports, select **Accreditation Management System**.

To access historical improvement plan and reports, select **School Improvement Management System (MDE)**.

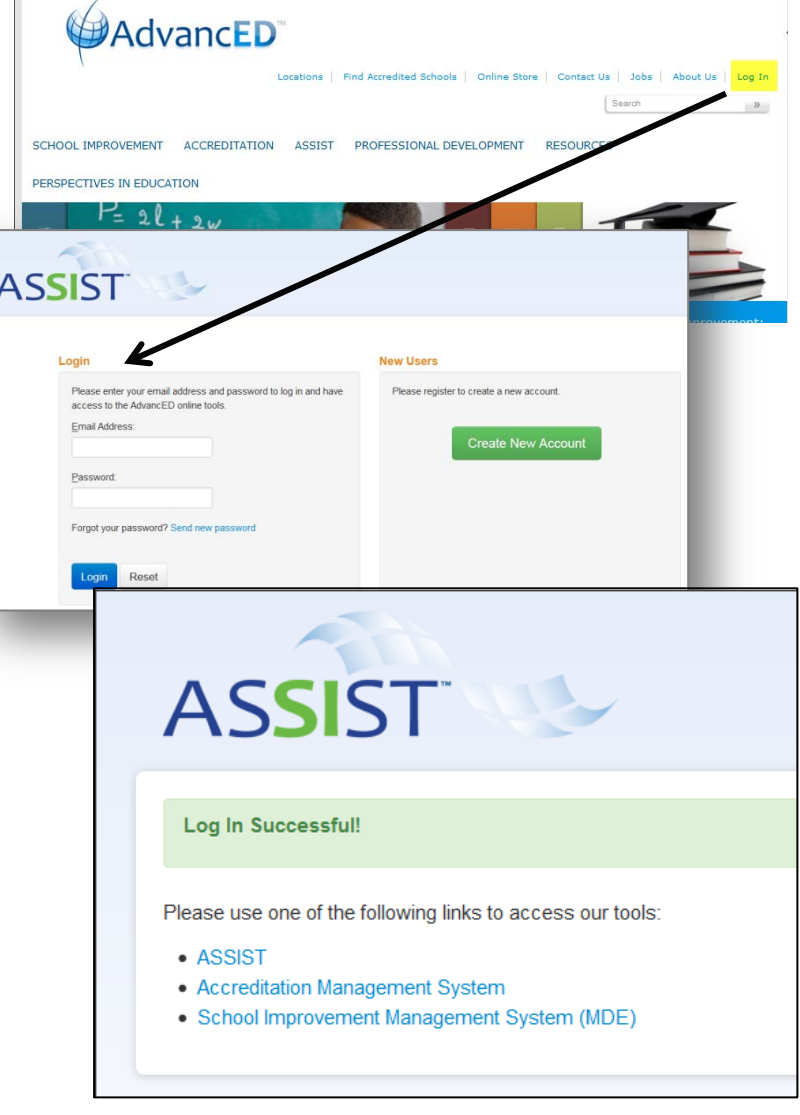

### *Getting Started*

**A School Improvement Plan will be assigned to every Michigan school by November 1, 2013.** The SIP is displayed on the **Portfolio Overview** page along with the due date of **September 1, 2014** (NOTE: Districts may request their schools to submit the SIP prior to this date). Selecting the document name will display the specific components required for your school's submission.

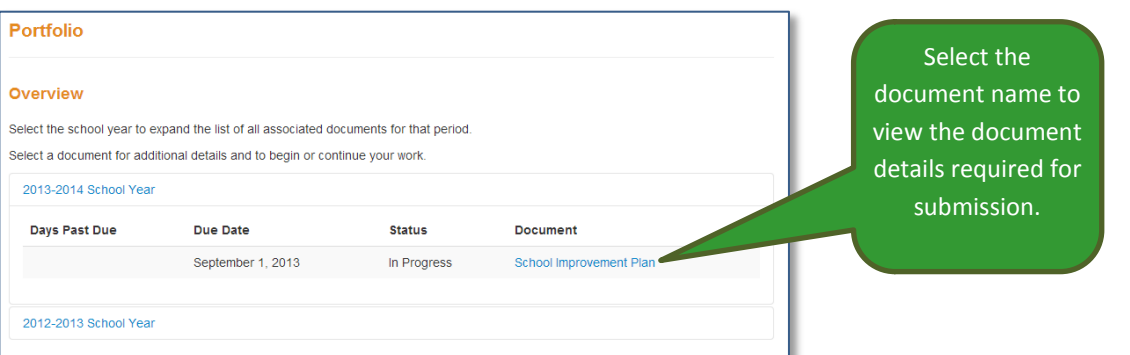

#### **Viewing ASSIST Document Details**

The **Document Details** page identifies the components that must be included for the SIP submission. AdvancED and MDE have worked together to assign the appropriate SIP components for each school. If a component is in the **Additional** section, please refer to your training as to whether those components are required for your individual school.

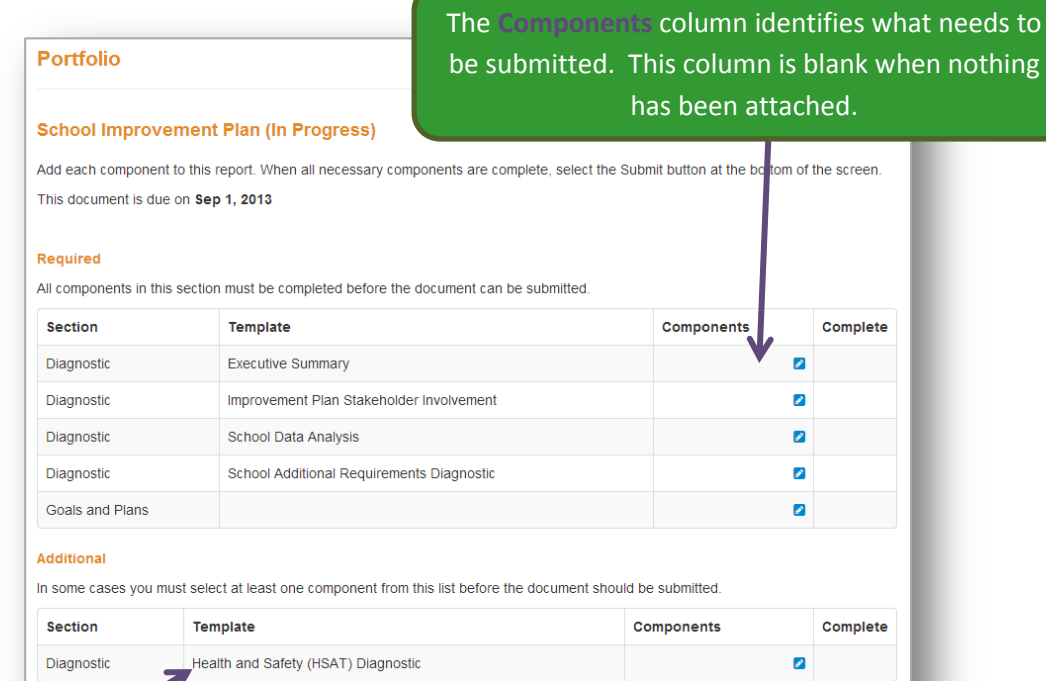

The Health & Safety (HSAT) Diagnostic is in the **Additional** section because it only needs to be completed if your school took the HSAT.

Review the list of diagnostics that need to be completed by your school, and select the icon within the **Components** section to create or select a diagnostic.

If no components started, select Ad component with th marked will be ad report.

#### **School Improvement Plan (In Progress)**

Add each component to this report. When all necessary components are complete, select the Submit button at the bottom of the screen. This document is due on Sep 1, 2013

#### Required

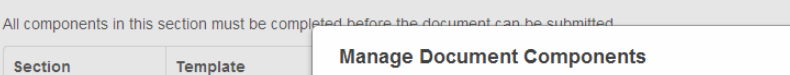

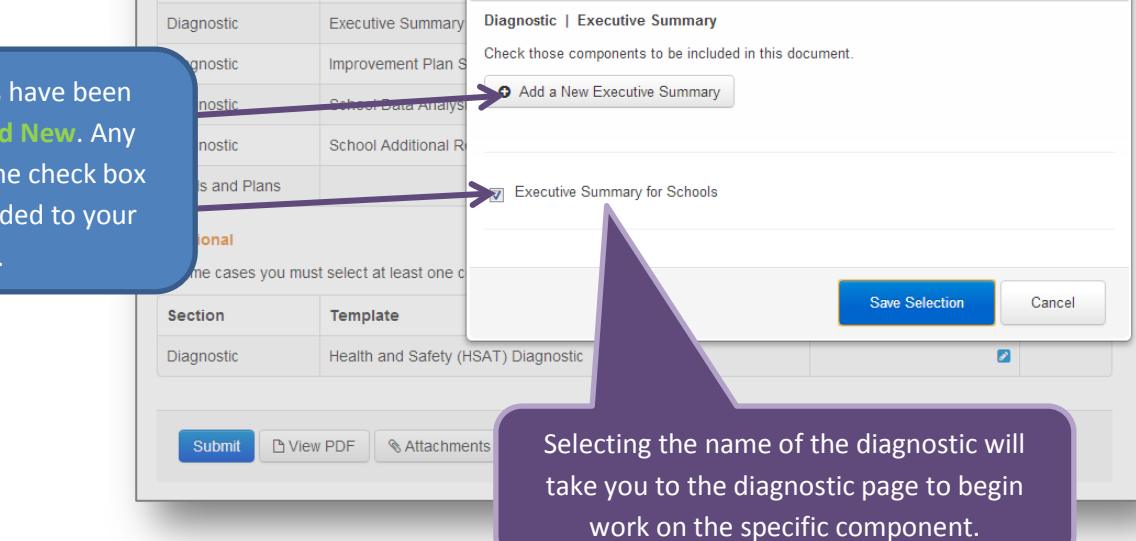

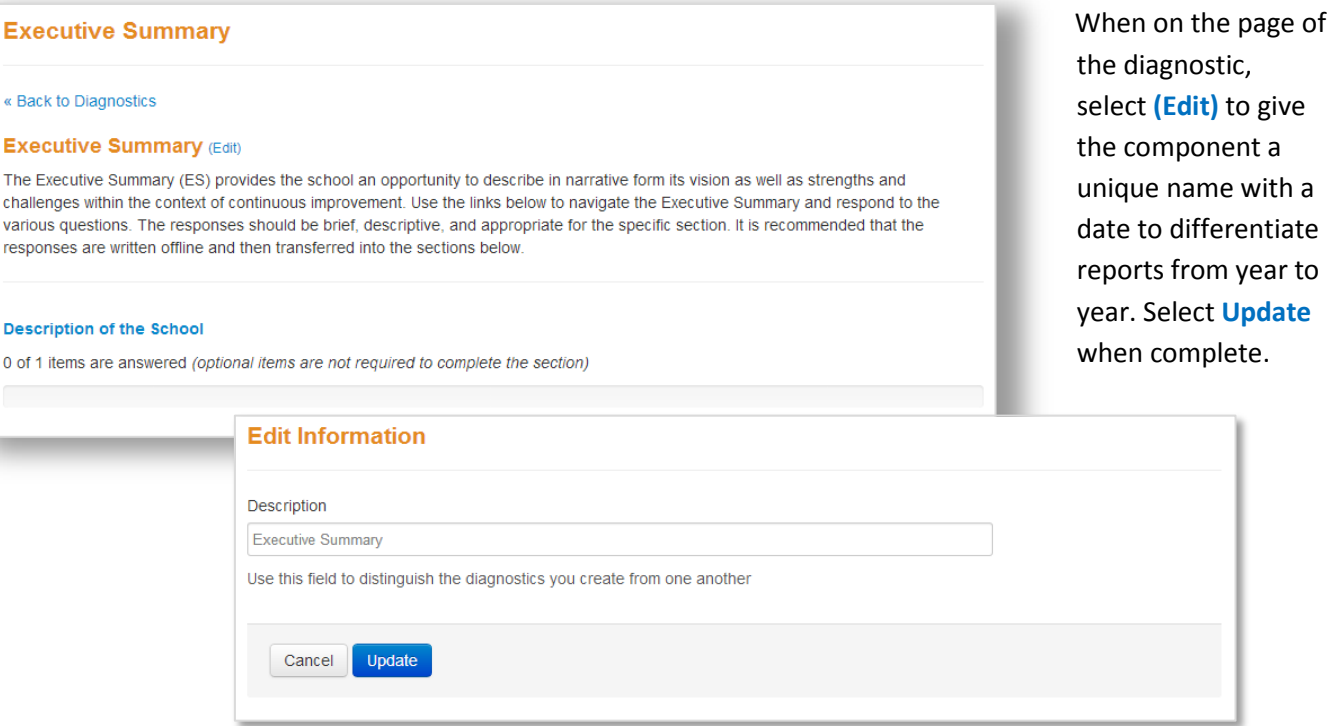

# *Completing a Diagnostic*

All diagnostics in ASSIST have a similar format for ease of use. Regardless of which diagnostic your school is completing, the navigation and page layouts are almost identical.

Blue section headings are provided for each section within the diagnostic. Red progress bars provide a visual of section completedness.

Select the section heading to view and/or respond to the items within each section.

#### **School Data Analysis**

#### **Spring SDA**

The School Data Analysis (SDA) is a diagnostic tool intended to facilitate rich and deep collaborative discuss school data. The SDA can serve as a guide to determine a school's strengths, challenges, and directions for of data and responses to a series of data related questions. This data collection and analysis process includ achievement gaps and reflections on causation. Please note that questions related to gaps and causes for a (\*). This diagnostic represents the various types of student data that should be continuously collected, reviev with other local school data. Completion of the SDA is required.

#### **Student Enrollment Data**

4 of 11 items are completed

#### **Student Achievement Data for All Students**

13 of 13 items are completed

name with a

A table provides the required items within each section. Items without a checkmark have not received a response, whereas those with a checkmark have been completed. ASSIST does not check for accuracy of information, so it is important to review all responses prior to completion.

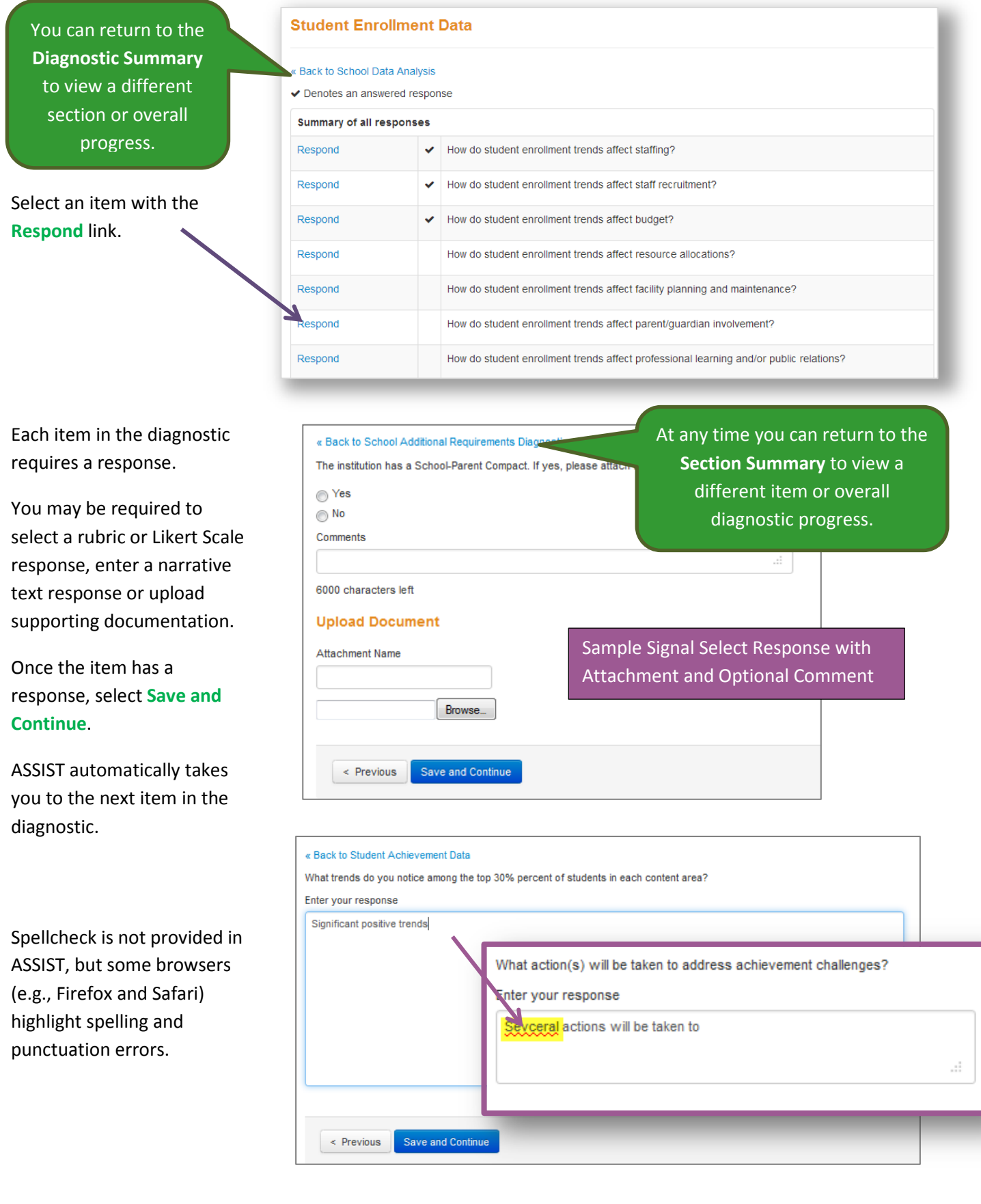

**Complete** all questions in the diagnostic and confirm completion by clicking the **Yes Complete** in the pop-up window.

**NOTE:** The diagnostic will be locked from editing and available to add to the SIP for submission once it is marked **Complete**.

**School Additional Requirements Diagnostic** 

Success! The Diagnostic has been completed.

**Additional Requirements** 

be reopened before you can access it.

View PDF View attachments

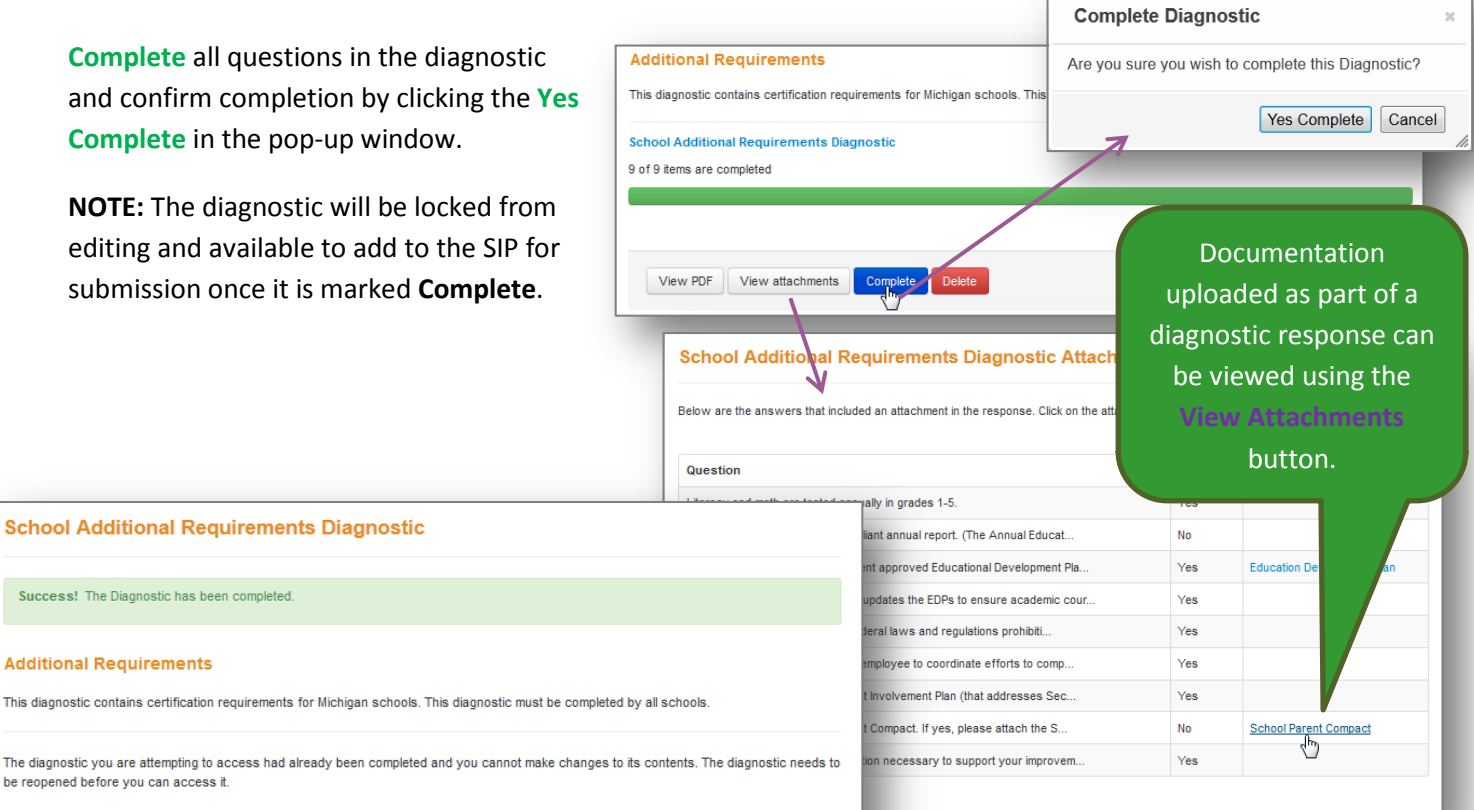

Select **Reopen** to make additional changes to the diagnostic prior to submission, if necessary.

#### **Important!**

The navigation and steps are exactly the same regardless of which diagnostic you are completing. Repeat the process outlined above until you have started and completed each of the diagnostics listed in your School Improvement Plan.

### *Building Goals*

In addition to diagnostics, all SIPs must contain goals, objectives, strategies and activities. ASSIST provides a structured process for building goals and plans.

Click the **Goals and Plans** tab at the top of the screen to build and manage goals and plans.

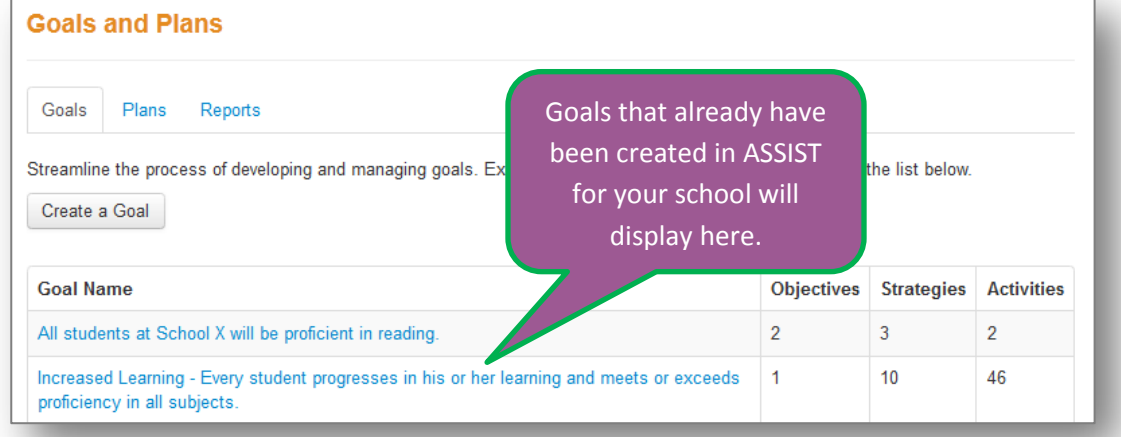

Refer to the ASSIST Technical Guide: Building and Managing Goals & Plans [\(http://www.advanc](http://www.advanc-ed.org/webfm_send/373)[ed.org/webfm\\_send/373\)](http://www.advanc-ed.org/webfm_send/373) for step-by-step instructions on how to build and manage goals and plans in ASSIST.

# *Submitting the SIP*

Select the **Portfolio** tab at the top of the page, and open the School Improvement Plan.

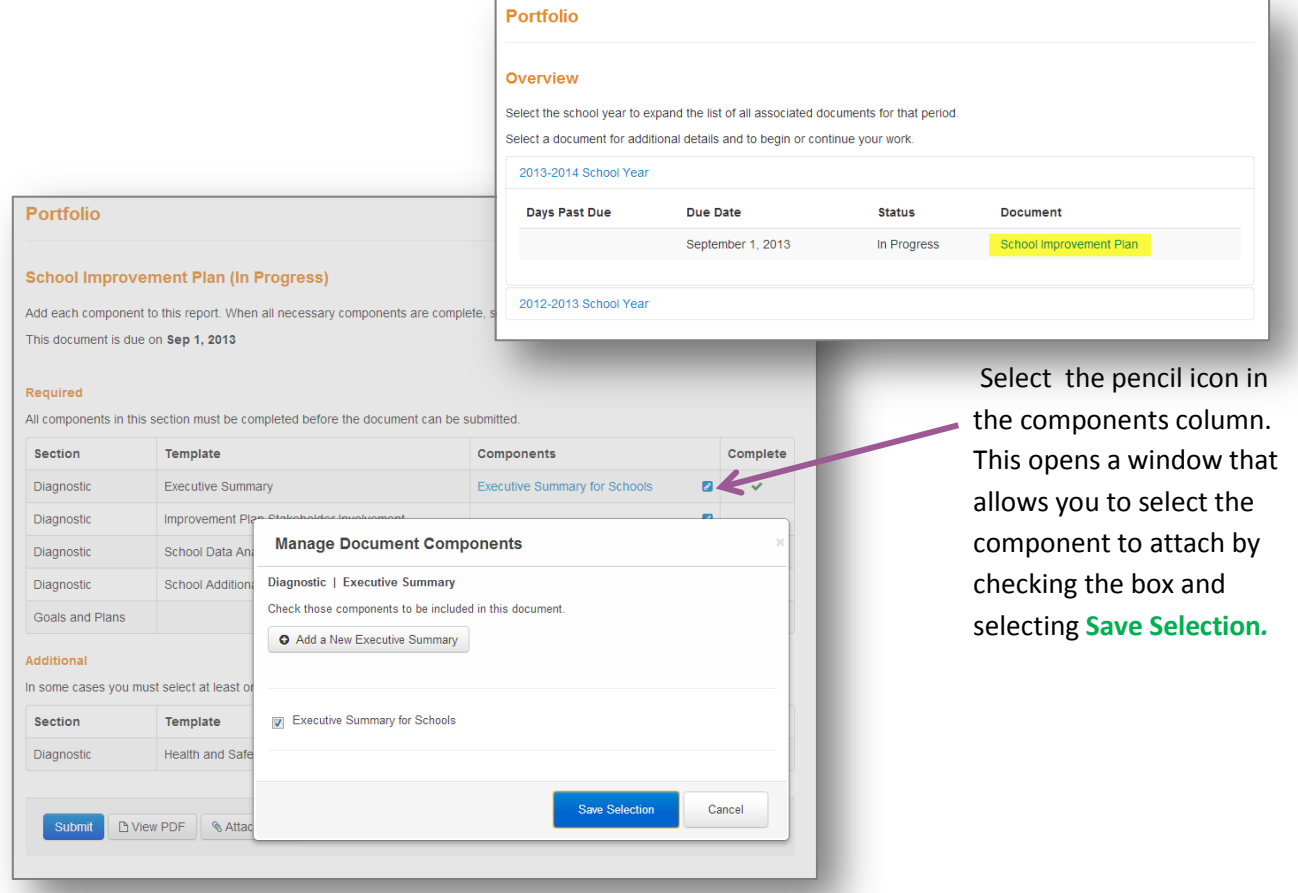

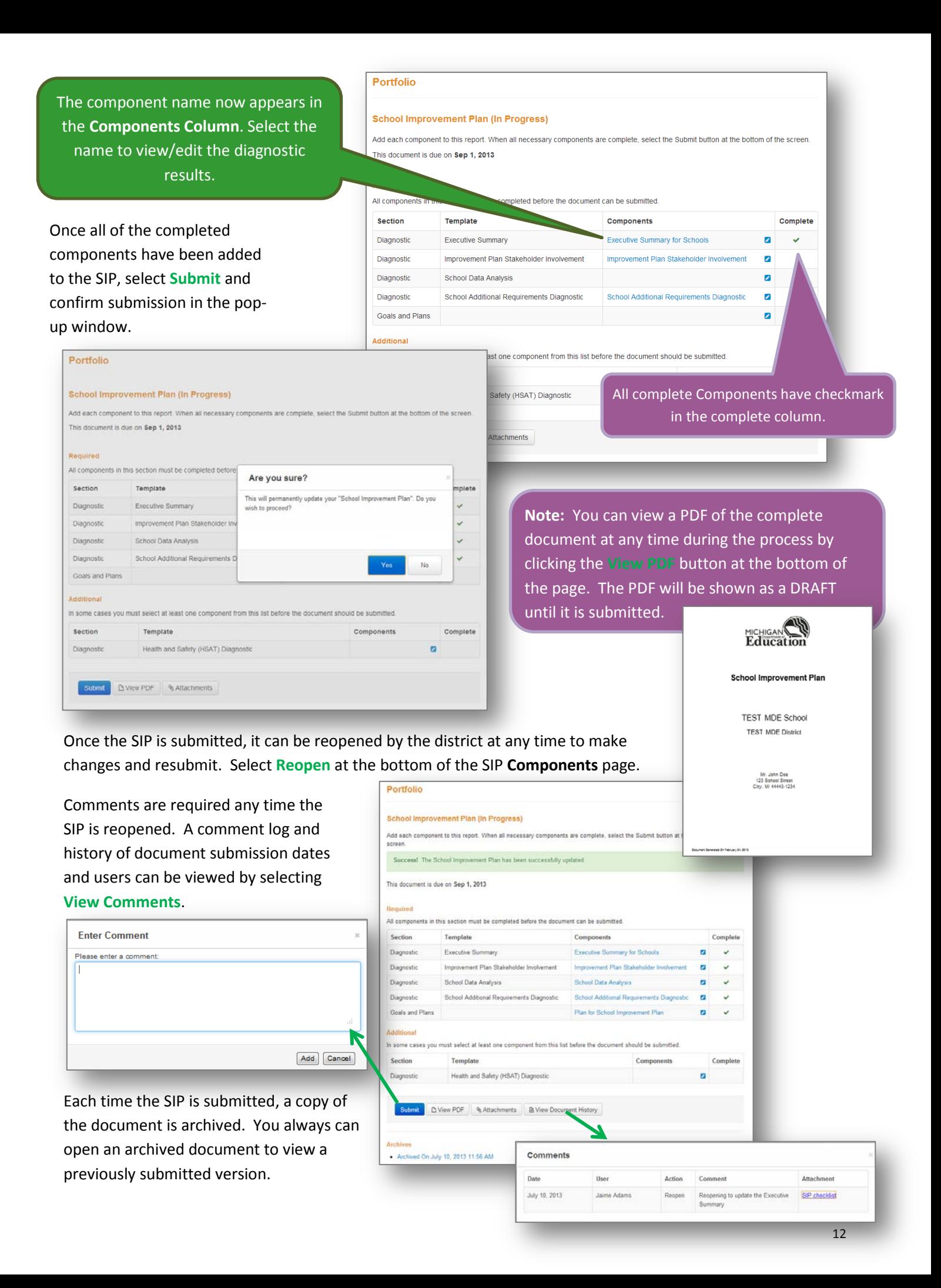

# **District Review and Approval of School Improvement Plans**

For any districts that need to approve an SIP, utilize the search engine to find a list of your schools for all of its schools. -Search Institutions

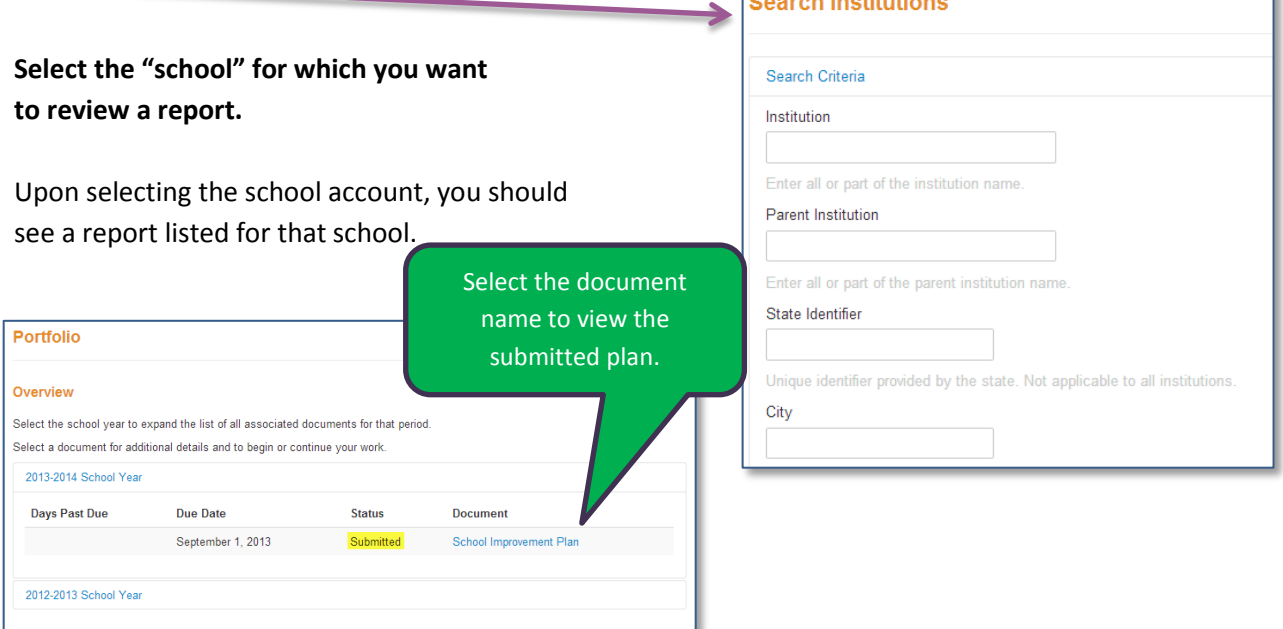

If the school submitted the plan, there will be a link to the archived report at the bottom of the page. This link, or the **View PDF** will give you access to the full report.

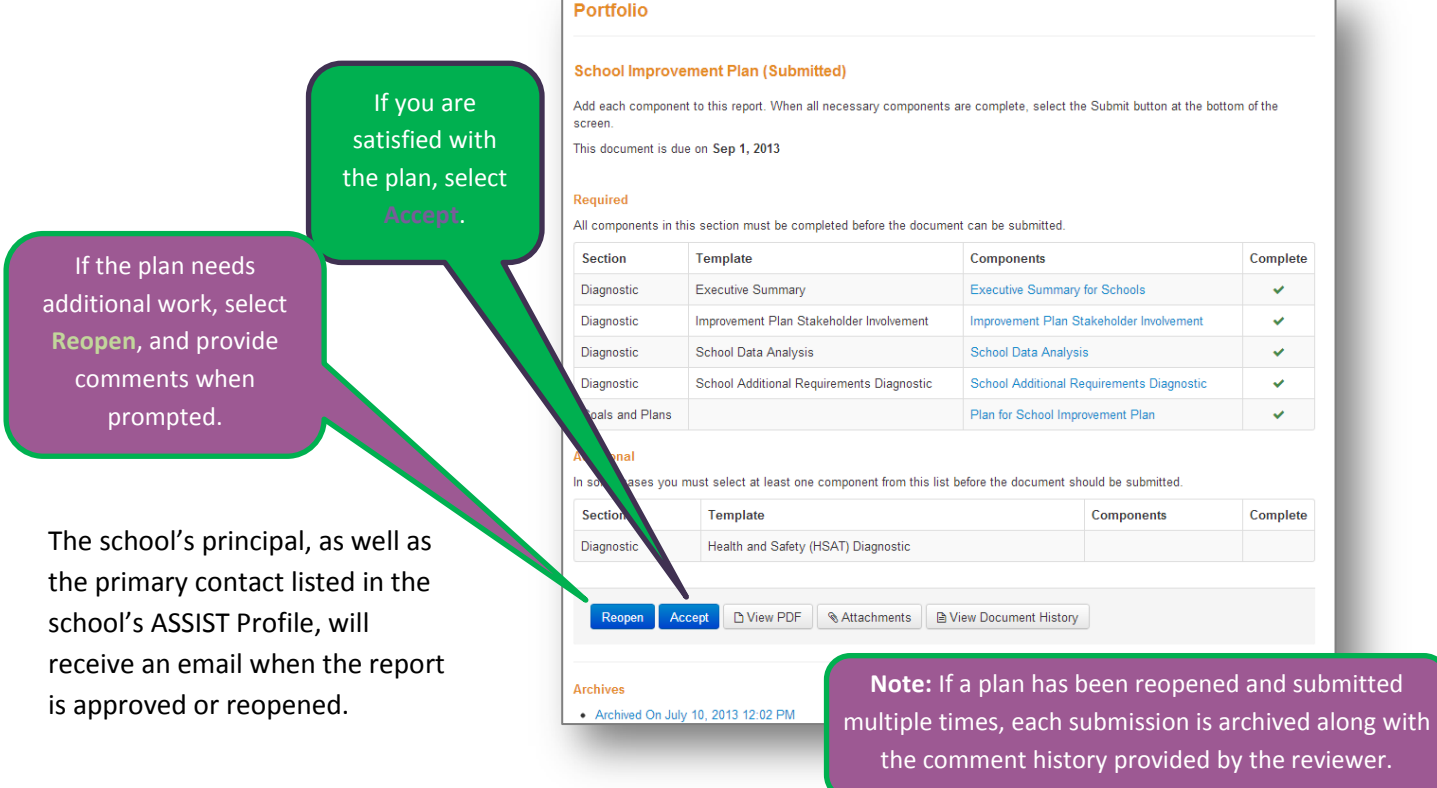